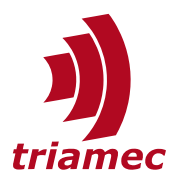

# **Option Modules Manual**

*Option Modules for the TSD and TSP drive series*

Enhance the functionality of the standard *TSD* and *TSP* drives with hardware *Option Modules*.

## **Table of Contents**

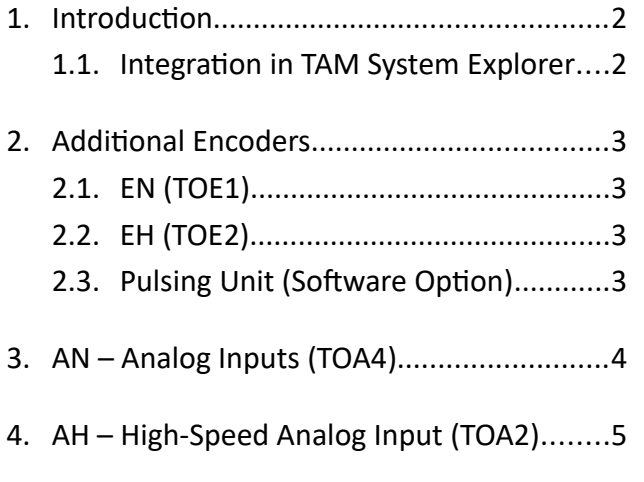

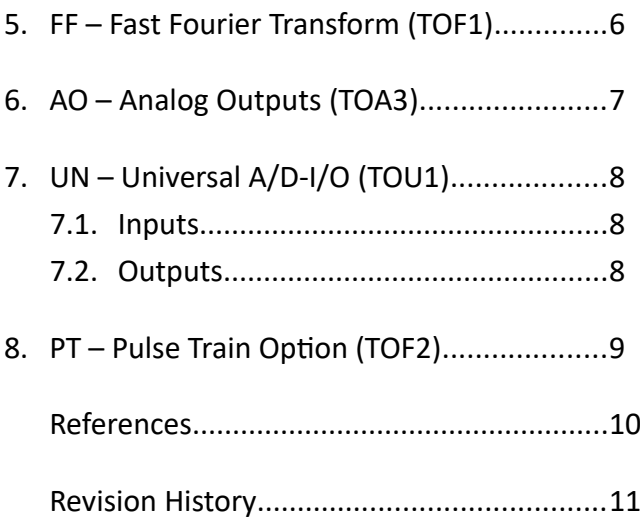

Document HWTO\_OptionModulesManual\_EP Version 020, 2024-04-18 Source Q:\Doc\Hardware\HWTO\ Destination T:\doc\Hardware Owner sm

[www.triamec.com](https://www.triamec.com/)

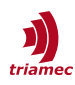

### <span id="page-1-1"></span>**1. Introduction**

Up to two *Option Modules* can be installed into one *TSD* drive. The *TSP* drives currently support only one *Option Module*.

Installed modules are statically mapped to the axes of the drive. A module installed at *X10* belongs to *Axis0* and one installed at *X11* belongs to *Axis1*.

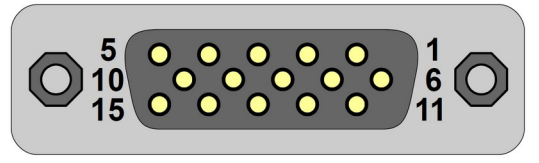

<span id="page-1-2"></span>*Figure 1: Option Modules connector*

If only one module is installed, it is at *X10* (*Axis0*) by default.

The *Status X10* and *Status X11 LEDs* show the status of each *Option Module*.

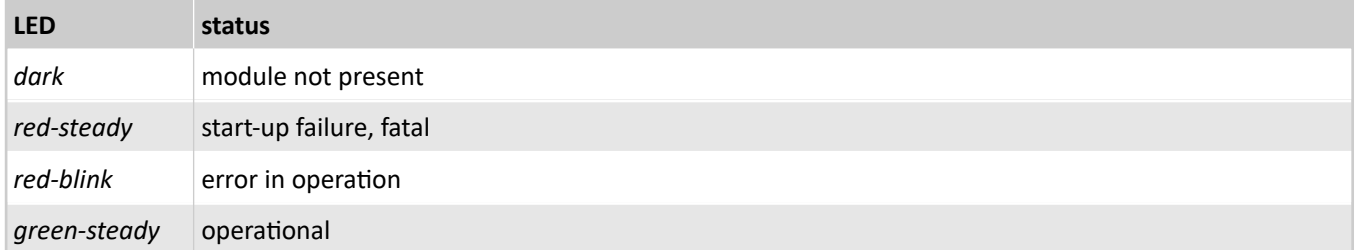

#### <span id="page-1-0"></span>**1.1. Integration in TAM System Explorer**

Installed *Option Modules* are shown in the *Topology* tree under the Station node.

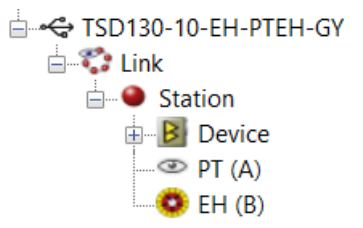

*Figure 2: Installed Option Modules PT and EH*

Depending on the module installed, an OptionModule node is shown within the Axes Tree in Parameters, Commands and Signals. The node appears in the axis, where the *Option Module* is installed.

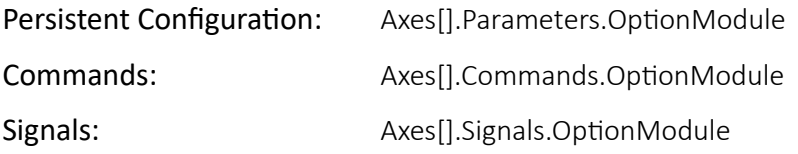

Some *Option Modules* don't show additional *Registers* (i.e. additional encoders). Possible reasons are:

- Corresponding Registers are already embedded in the Device tree.
- The module doesn't offer customer accessible Registers.

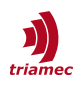

### <span id="page-2-3"></span>**2. Additional Encoders**

The pinouts and electrical specifications are identical to the standard encoder inputs *X20*, *X21*. Refer to the hardware manual of the drive [\[3\]](#page-9-1), [\[4\]](#page-9-4), [\[5\]](#page-9-3) for compatible encoder modes.

The additional encoder may be used as a second feedback, if two encoders feed one axis. The motor commutation might be done with this additional encoder, or with the standard encoder. All supported combinations are configurable, using the EncoderTopology selector as detailed in the application note *AN107*.

### <span id="page-2-2"></span>**2.1. EN (TOE1)**

This module implements a standard encoder input, identical to the inputs *X20* and *X21*, available on the drive. Refer to the hardware manual of the drive [\[3\],](#page-9-1) [\[4\]](#page-9-4), [\[5\]](#page-9-3) for the electrical specifications.

#### <span id="page-2-1"></span>**2.2. EH (TOE2)**

This module implements a high speed encoder input for analog sin/cos encoders with 18bit interpolation up to 2MHz and quadrature interpolation from 2MHz to 10MHz. All feedback channels, except the analog encoder, remain identical to the standard encoder, as specified in the hardware manual of the drive [\[3\]](#page-9-1), [\[4\]](#page-9-4), [\[5\]](#page-9-3).

#### <span id="page-2-0"></span>**2.3. Pulsing Unit (Software Option)**

Enables high frequency, position based, pulse generation functionality for *Option Module* encoders *EN* and *EH*. More information is available in [\[2\]](#page-9-2).

This is a paid *Software Option* with order code *PU*, that can be activated subsequently.

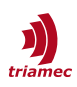

### <span id="page-3-0"></span>**3. AN – Analog Inputs (TOA4)**

The *AN* module implements eight bipolar analog inputs. Please note that some reference inputs are shared.

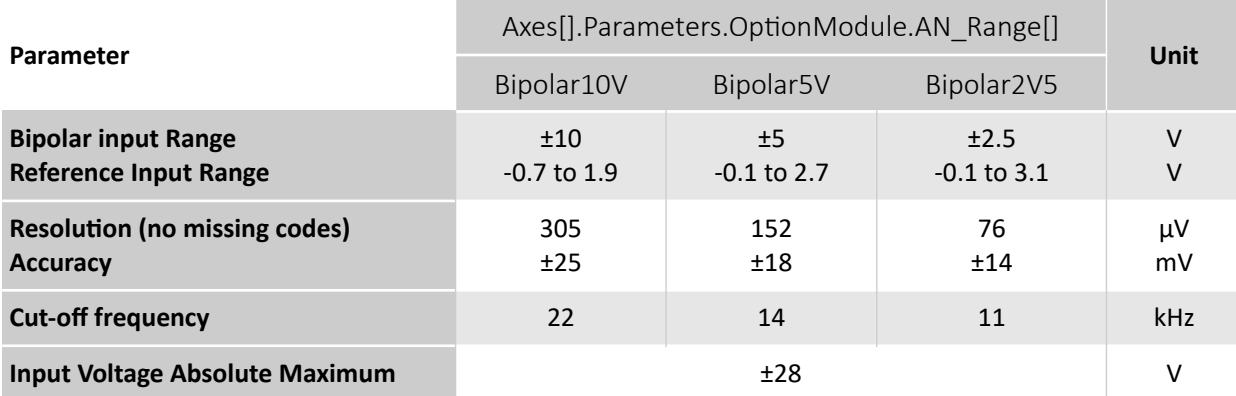

The pin assignments of the module connector (see [Figure 1](#page-1-2)):

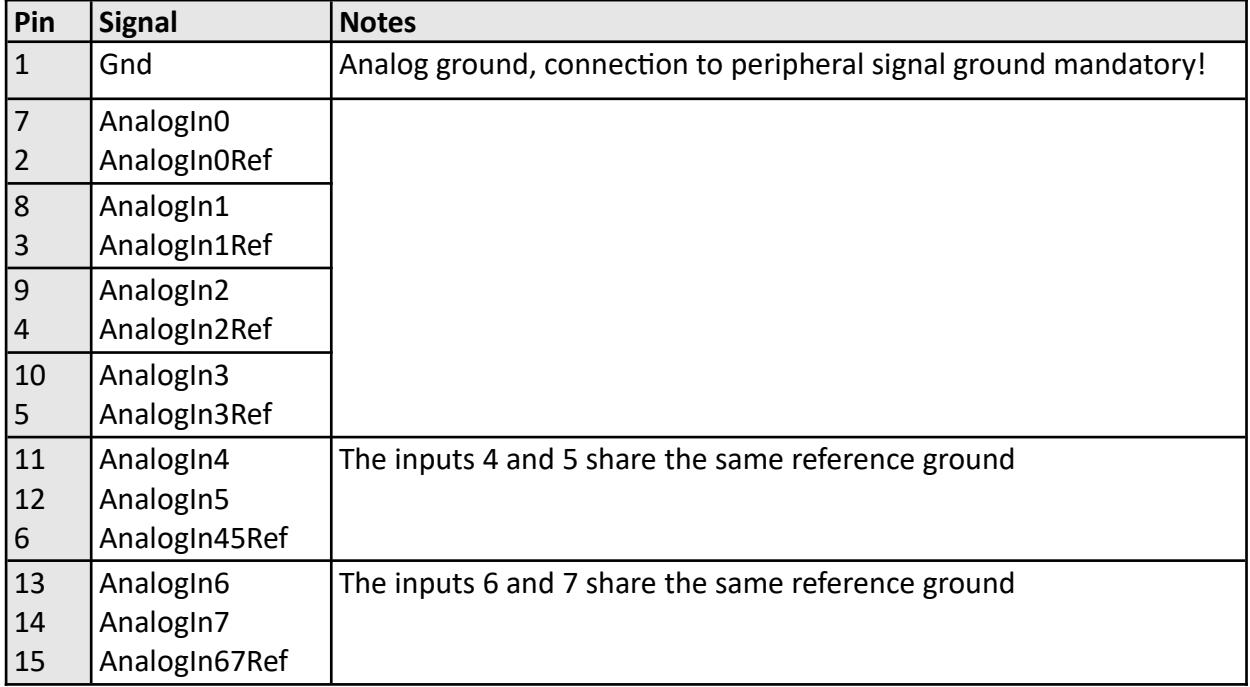

In the software interface, the measured voltage of the analog inputs 0..7 are available at

Axes[].Signals.OptionModule.AnalogIn[i]

#### at a 100 kHz sampling rate. The *AN* modules are configured using:

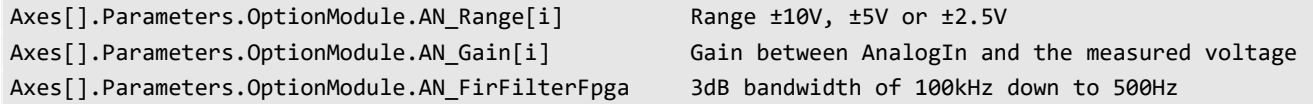

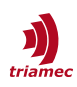

### <span id="page-4-0"></span>**4. AH – High-Speed Analog Input (TOA2)**

This module supports two high-speed, low impedance differential analog inputs.

**Note:** Customer specific implementation is required. The signal processing is made internally on the drive at 5MHz (FPGA). The output data is transmitted in bursts at a rate of 10kHz. Contact Triamec Motion AG for further information.

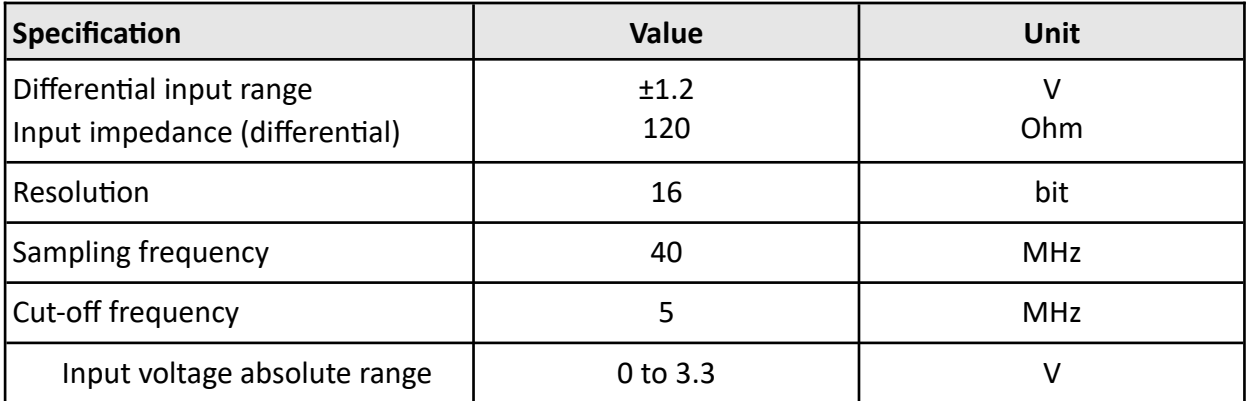

Application examples (customer specific):

- Lock-In amplifier
- Signal demodulation

Connect the following signals to the option module connectors *X10* or *X11*. See [Figure 1](#page-1-2) for the pin assignments of the module connector.

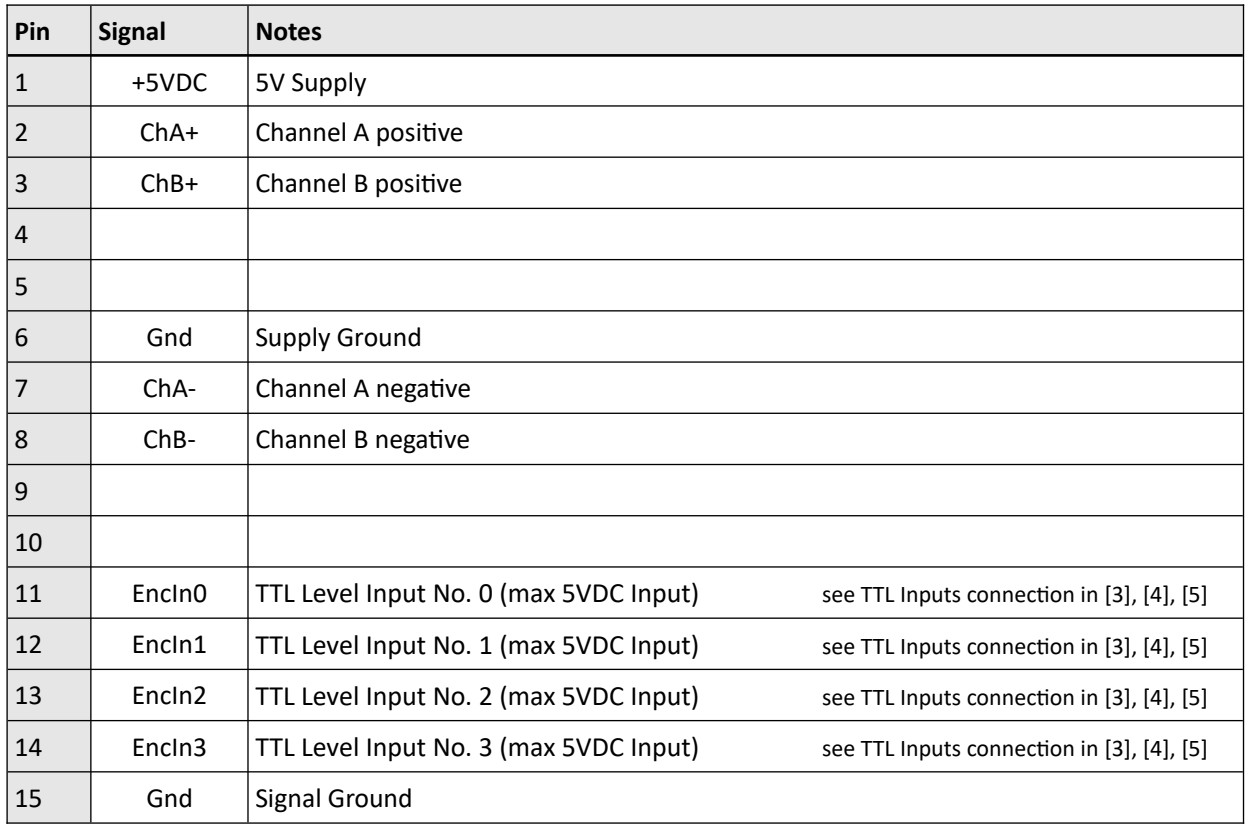

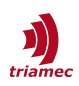

### <span id="page-5-0"></span>**5. FF – Fast Fourier Transform (TOF1)**

The *FF* module converts time domain signals into the frequency domain. The module has one ADC channel input and processes the signal through a *Xilinx FFT IP* core. The spectrum lines can be recorded and scoped with a rate of 100kHz with the Tam System Explorer. See application note AN148 [\[1\]](#page-9-5) for more information.

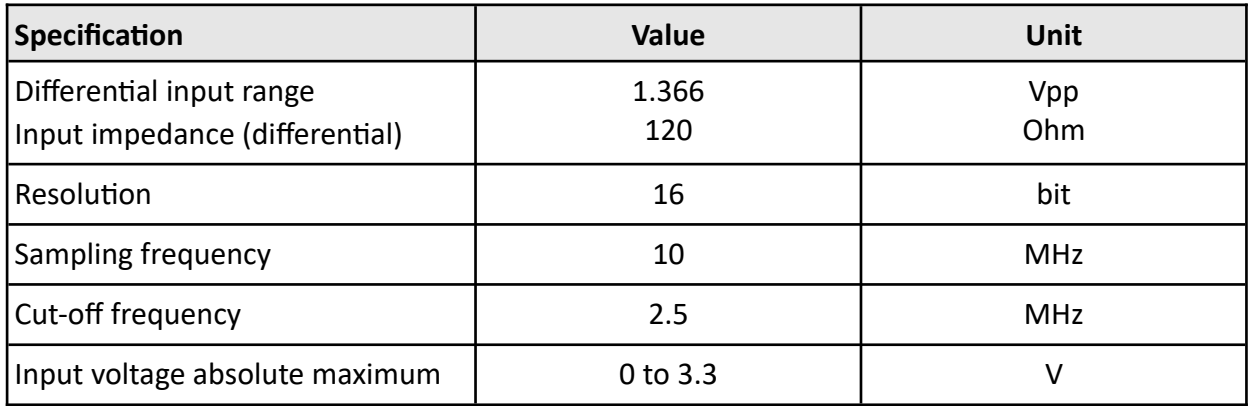

Connect the following signals to the option module connectors *X10* or *X11*. See [Figure 1](#page-1-2) for the pin assignments of the module connector.

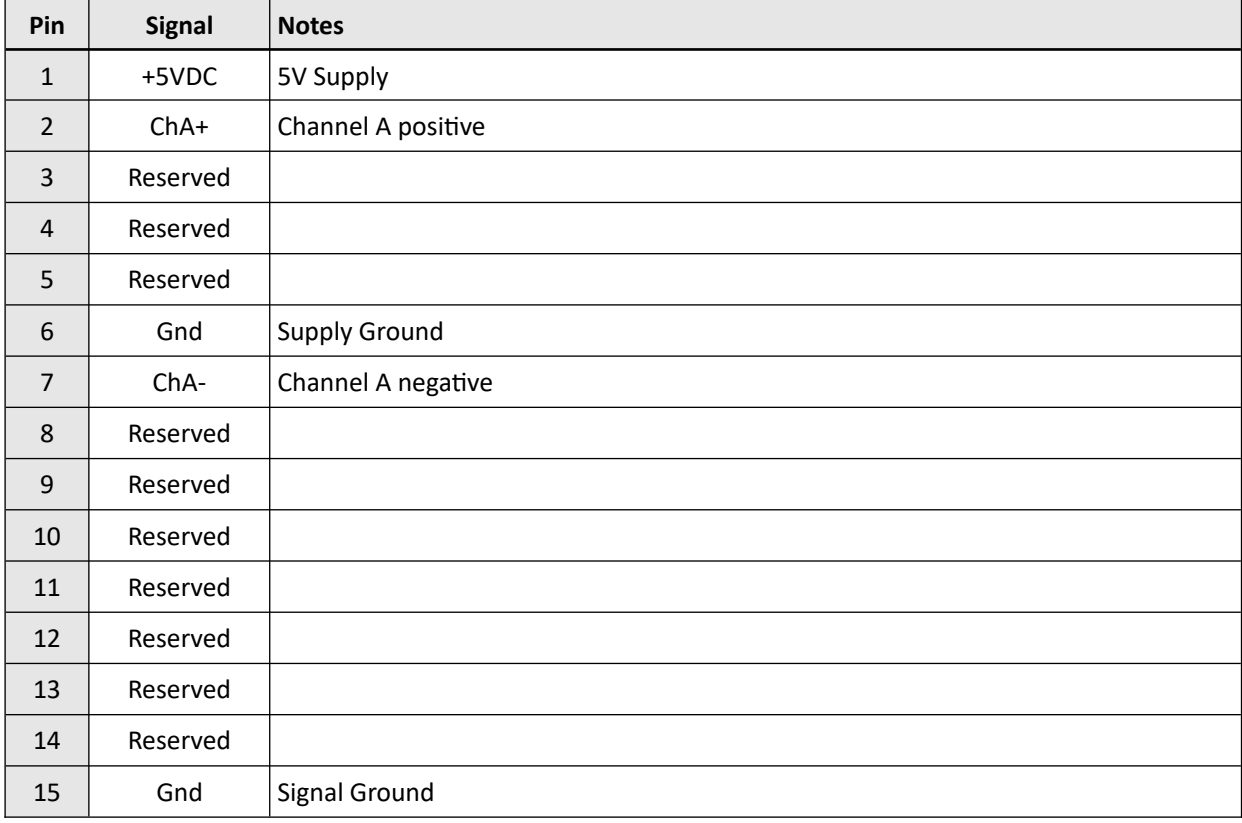

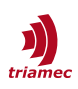

## <span id="page-6-0"></span>**6. AO – Analog Outputs (TOA3)**

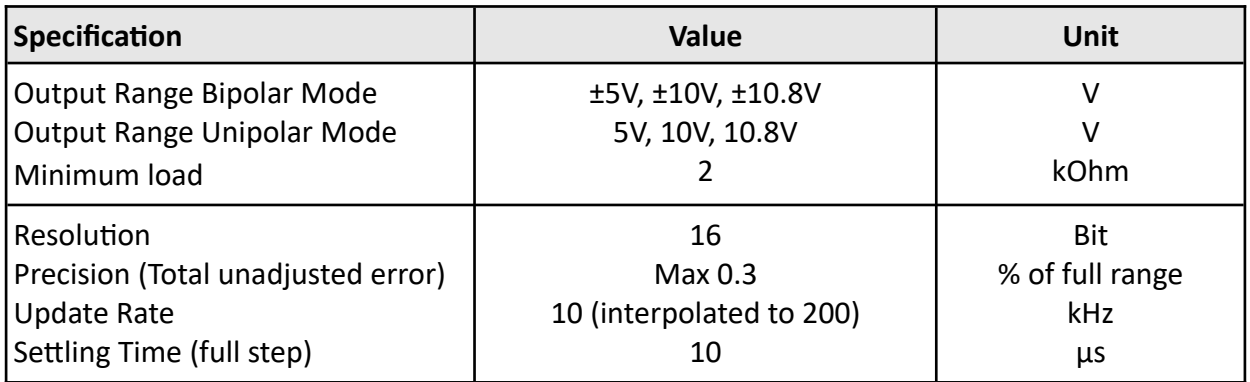

Connect the following signals to the option module connectors *X10* and *X11*, see also [Figure 1](#page-1-2):

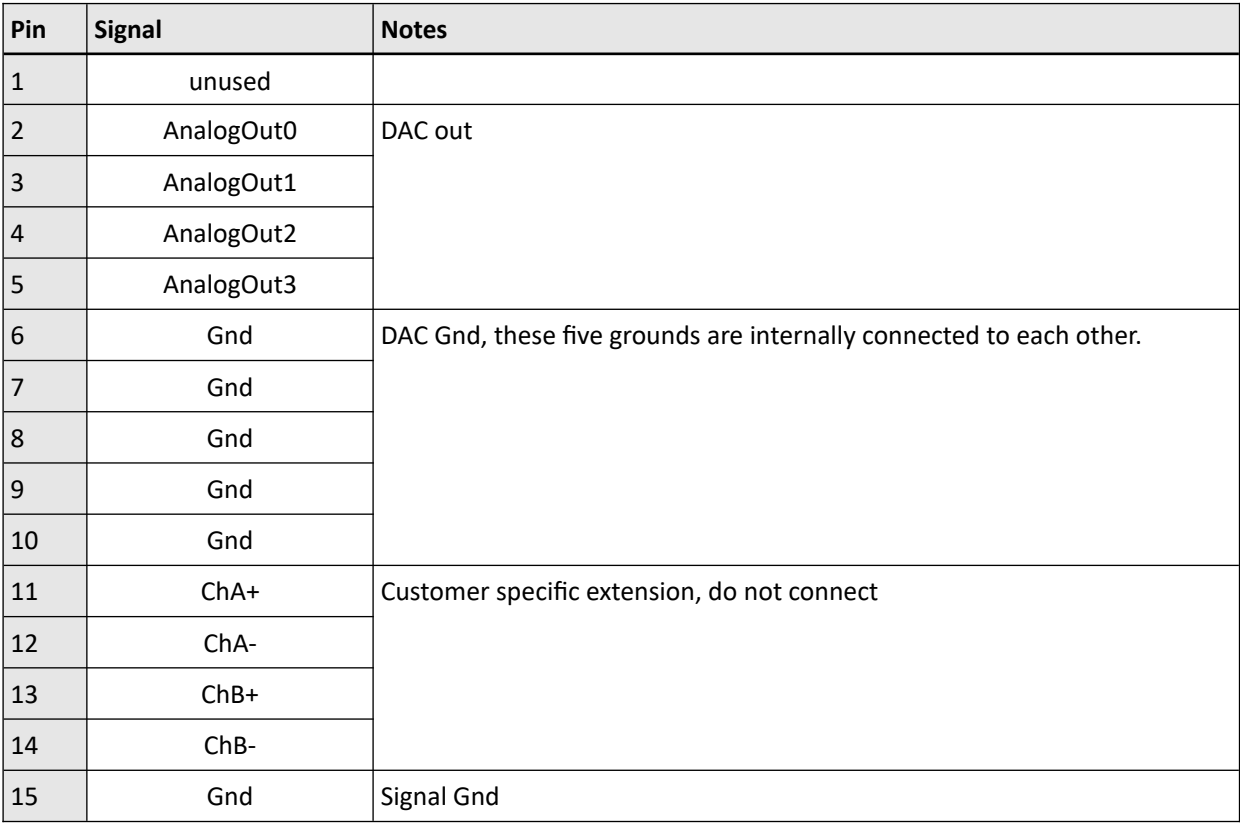

#### In the software interface, the analog outputs 0..3 are set at:

Axes[].Commands.OptionModule.AnalogOut[i]

#### at a 10 kHz sampling rate. The modules are configured using:

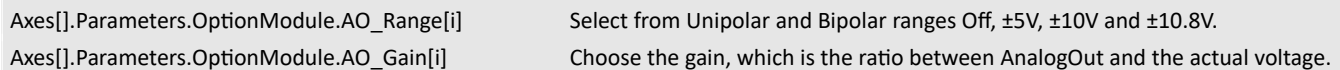

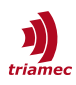

## <span id="page-7-2"></span>**7. UN – Universal A/D-I/O (TOU1)**

The *UN* module implements four analog inputs, two analog outputs and a *PWM* output.

#### <span id="page-7-1"></span>**7.1. Inputs**

The analog inputs (single-ended) are available on the option module connectors *X10* and *X11*, see also [Figure 1](#page-1-2).

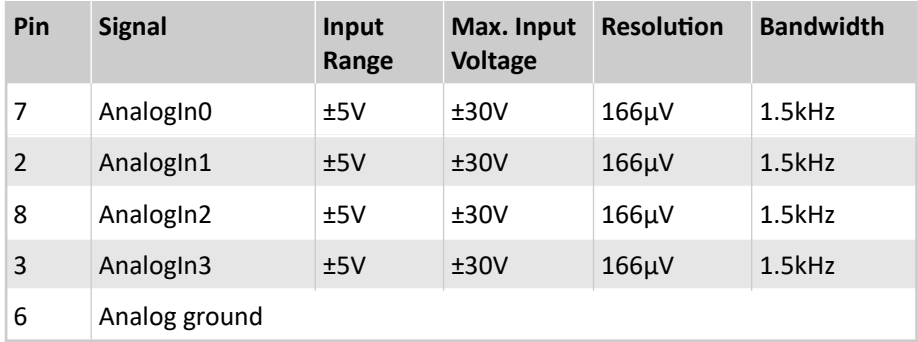

The measured voltage of analog inputs 0..3 is available at:

Axes[].Signals.OptionModule.AnalogIn[i]

The sampling rate is 10 kHz. There are no configuration registers for this function.

#### <span id="page-7-0"></span>**7.2. Outputs**

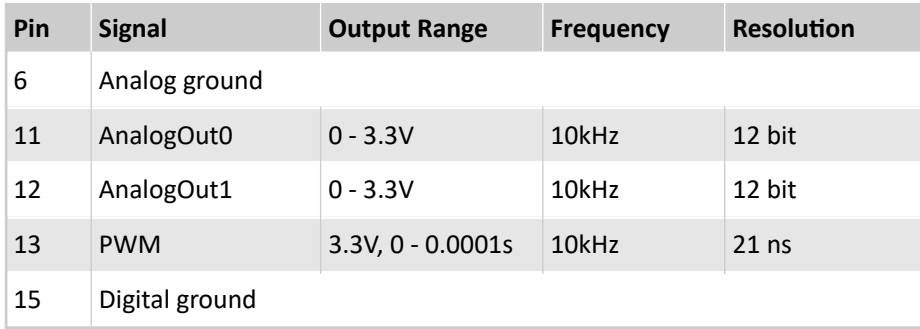

The analog outputs 0..1 are controlled by setting the voltage in the registers:

Axes[].Commands.OptionModule.AnalogOut[i]

The *PWM* is not synchronized to the master bus clock. Use the pulse train module *PT*, if a synchronized *PWM* is required. The duty cycle is controlled through the register:

Axes[].Commands.OptionModule.PwmOut

The command value range is 0.0f to 1.0f, corresponding to 0% – 100% duty cycle. The command resolution is 0.00021f.

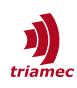

## <span id="page-8-0"></span>**8. PT – Pulse Train Option (TOF2)**

This module implements a pulse generator for pulse, trigger and motion positioning signals. It may be used as control output for laser modules, or as encoder emulation, etc.

The module generates two signals A and B. Each signal is wired to both single ended and differential outputs of the option module connector as shown in [Table 1](#page-8-2) (see [Figure 1](#page-1-2) for the connector image).

The *Mode* (see also [Table 2](#page-8-1)) defines the behavior of the module and how the pulse generator can be parameterized. The *Mode* can be set with the following register: Axes[].Parameters.OptionModule.PT\_Mode

The pulse parametrization is commanded in the following registers:

Axes[].Commands.OptionModules.AnalogOut[]

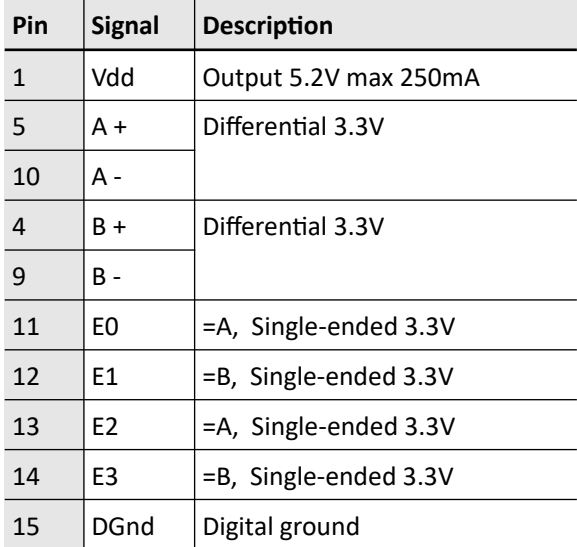

<span id="page-8-2"></span>*Table 1: Pinout / Signals of Pulse Train Module*

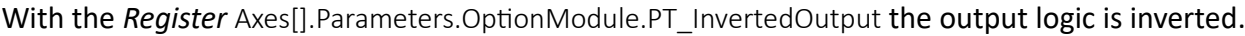

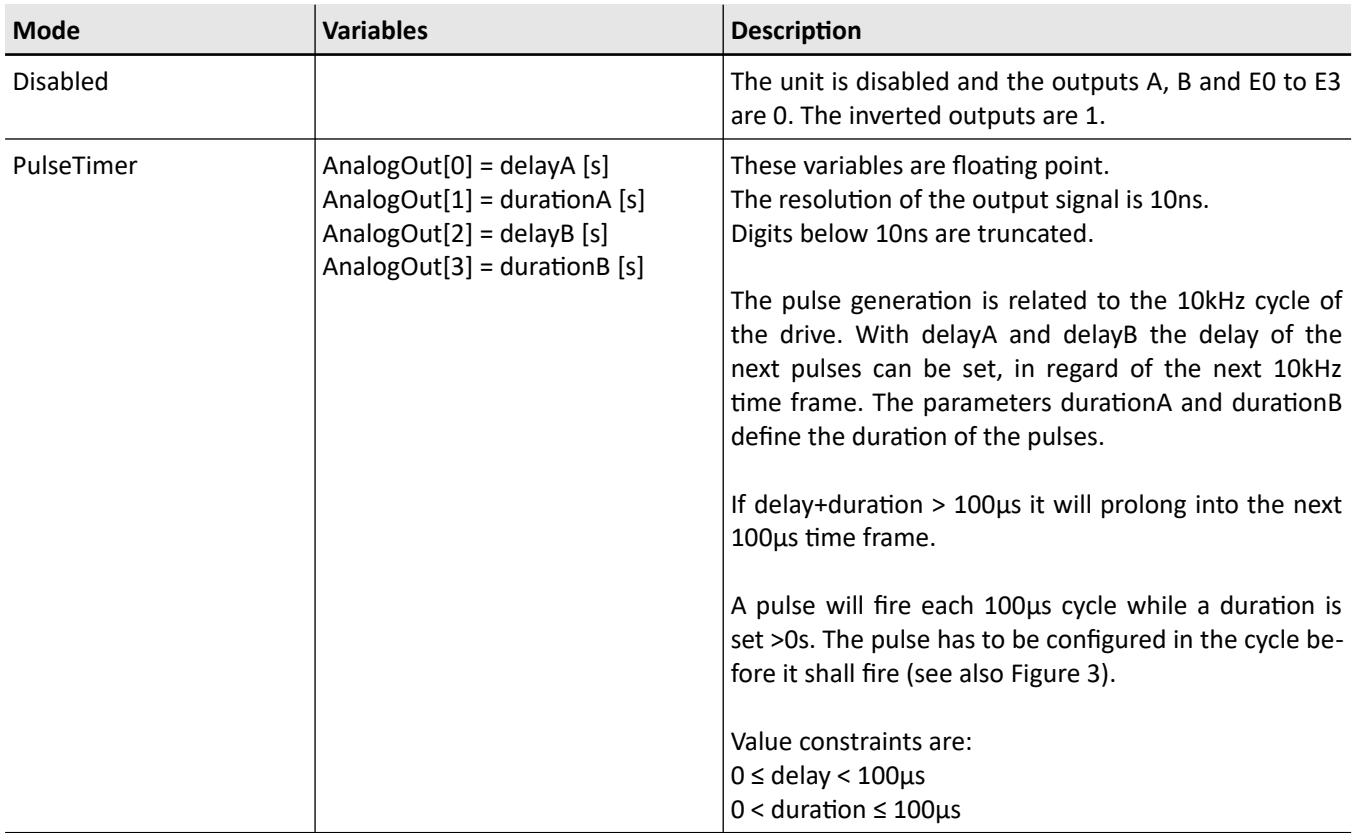

<span id="page-8-1"></span>*Table 2: Modes of operation of the PT module*

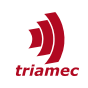

|                   | cycle N                                                                                        | cycle $N+1$                                                                                            |           |                                                                              | cycle $N+2$ |  |    |
|-------------------|------------------------------------------------------------------------------------------------|----------------------------------------------------------------------------------------------------|-----------|------------------------------------------------------------------------------|-------------|--|----|
| logic level [0/1] | delay $A_{N+1}$ = 0us, duration $A_{N+1}$ = 20us<br>$delayBN+1 = 0$ us, duration $BN+1 = 0$ us | delay $A_{N+2} = 0$ us, duration $A_{N+2} = 0$ us<br>delay $B_{N+2}$ = 15us, duration $B_{N+2}$ = 25us |           | delay $A_{N+3}$ , duration $A_{N+3}$<br>delay $B_{N+3}$ , duration $B_{N+3}$ |             |  |    |
|                   |                                                                                                | 20us                                                                                                   |           |                                                                              |             |  | B  |
|                   |                                                                                                |                                                                                                    |           | 15us                                                                         | 25us        |  |    |
|                   | 100                                                                                            | 200                                                                                                    | time [us] | 300                                                                          |             |  | 40 |

<span id="page-9-6"></span>*Figure 3: Visualization of TimedPulse parametrization and corresponding output signal.*

More modes of operation are possible with the Pulse Train Module. A selection of preliminary functionalities is described in [Table 3](#page-9-7) below. Please contact *Triamec Motion AG*, for more information.

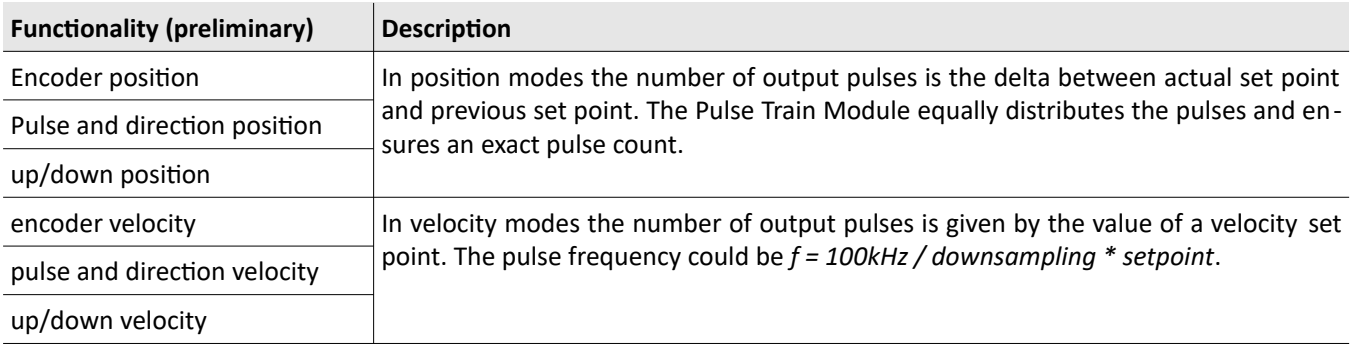

<span id="page-9-7"></span>*Table 3: Preliminary functionality of PT Module*

### <span id="page-9-0"></span>**References**

- <span id="page-9-5"></span>[1] "Fast Fourier Transform", AN148 FF FastFourierTransform EP002.pdf, Triamec Motion AG, 2023.
- <span id="page-9-2"></span>[2] "Pulsing Unit", AN152 PulsingUnit\_EP001.pdf, Triamec Motion AG, 2023.
- <span id="page-9-1"></span>[3] "Hardware Manual, TSD80-06, TSD80-10, TSD80-15, TSD130-10, Revisions 4 and 5", HWTSD80-TSD130\_4-5\_HardwareManual\_EP015.pdf, Triamec Motion AG, 2024
- <span id="page-9-4"></span>[4] "Hardware Manual, TSD350-10, TSD350-15, Revisions 2", HWTSD350\_2\_HardwareManual\_EP004.pdf, Triamec Motion AG, 2024
- <span id="page-9-3"></span>[5] "Hardware Manual, TSP700-10, TSP700-20, TSP700-40, Revisions 0 to 2", HWTSP700\_0-2\_HardwareManual\_EP008.pdf, Triamec Motion AG, 2024

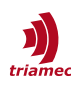

# <span id="page-10-0"></span>**Revision History**

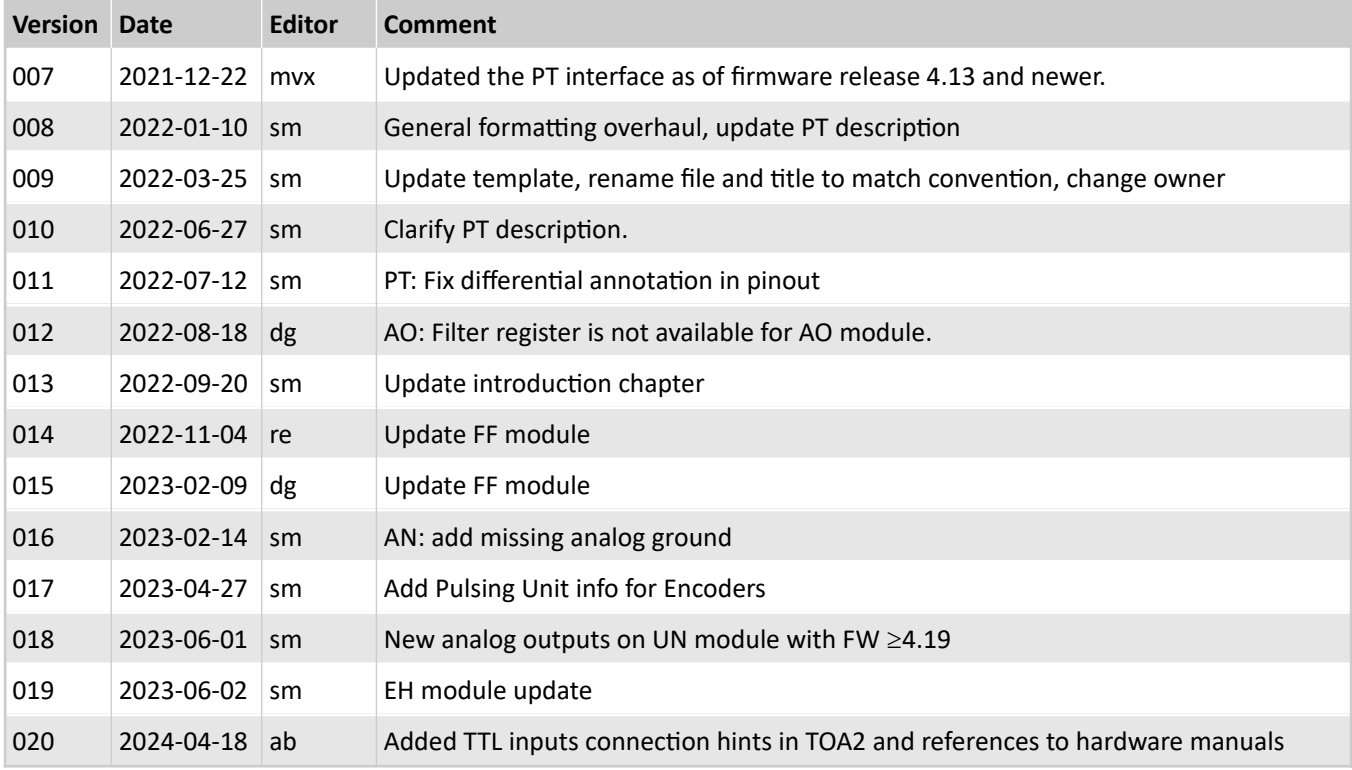

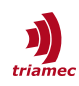

Copyright © 2024 Triamec Motion AG All rights reserved.

Triamec Motion AG Lindenstrasse 16 6340 Baar / Switzerland Phone +41 41 747 4040 Email [info@triamec.com](mailto:info@triamec.com) Web [www.triamec.com](http://www.triamec.com/)

#### **Disclaimer**

This document is delivered subject to the following conditions and restrictions:

- **This document contains proprietary information belonging to Triamec Motion AG. Such information** is supplied solely for the purpose of assisting users of Triamec products.
- The text and graphics included in this manual are for the purpose of illustration and reference only. The specifications on which they are based are subject to change without notice.
- **Information in this document is subject to change without notice.**